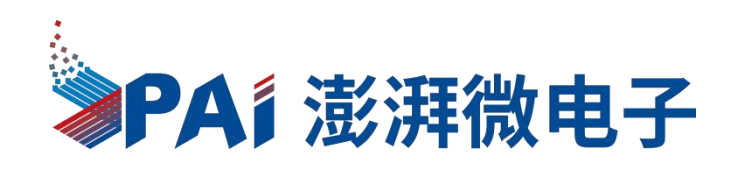

# **PT1902B 8** 位 **OTP IO** 类型单片机 数据手册

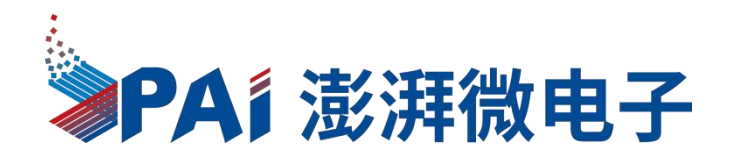

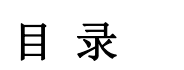

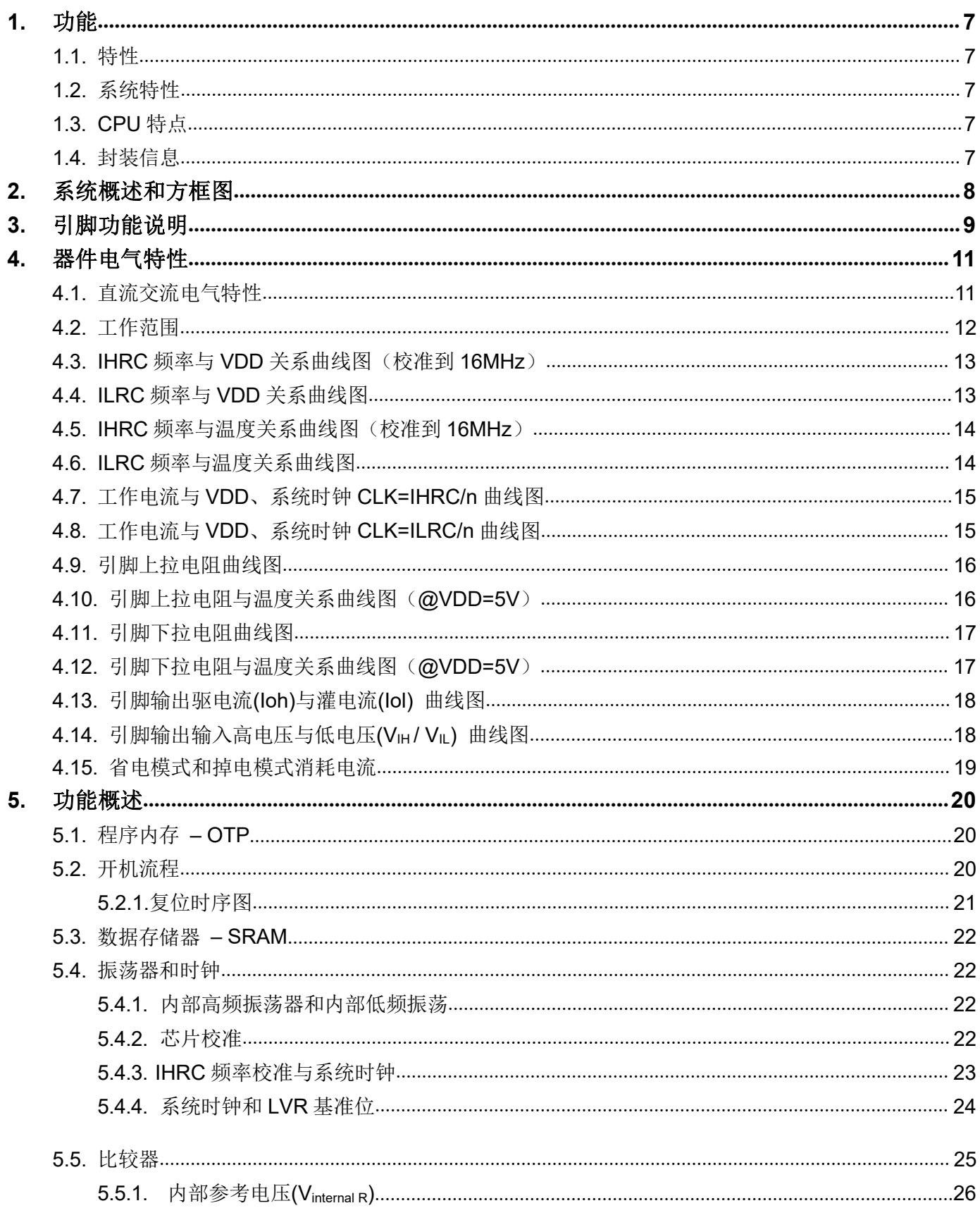

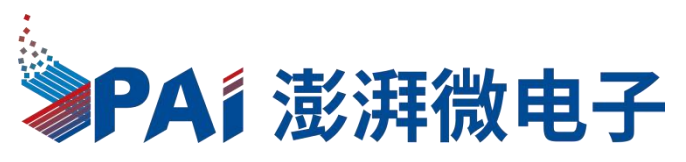

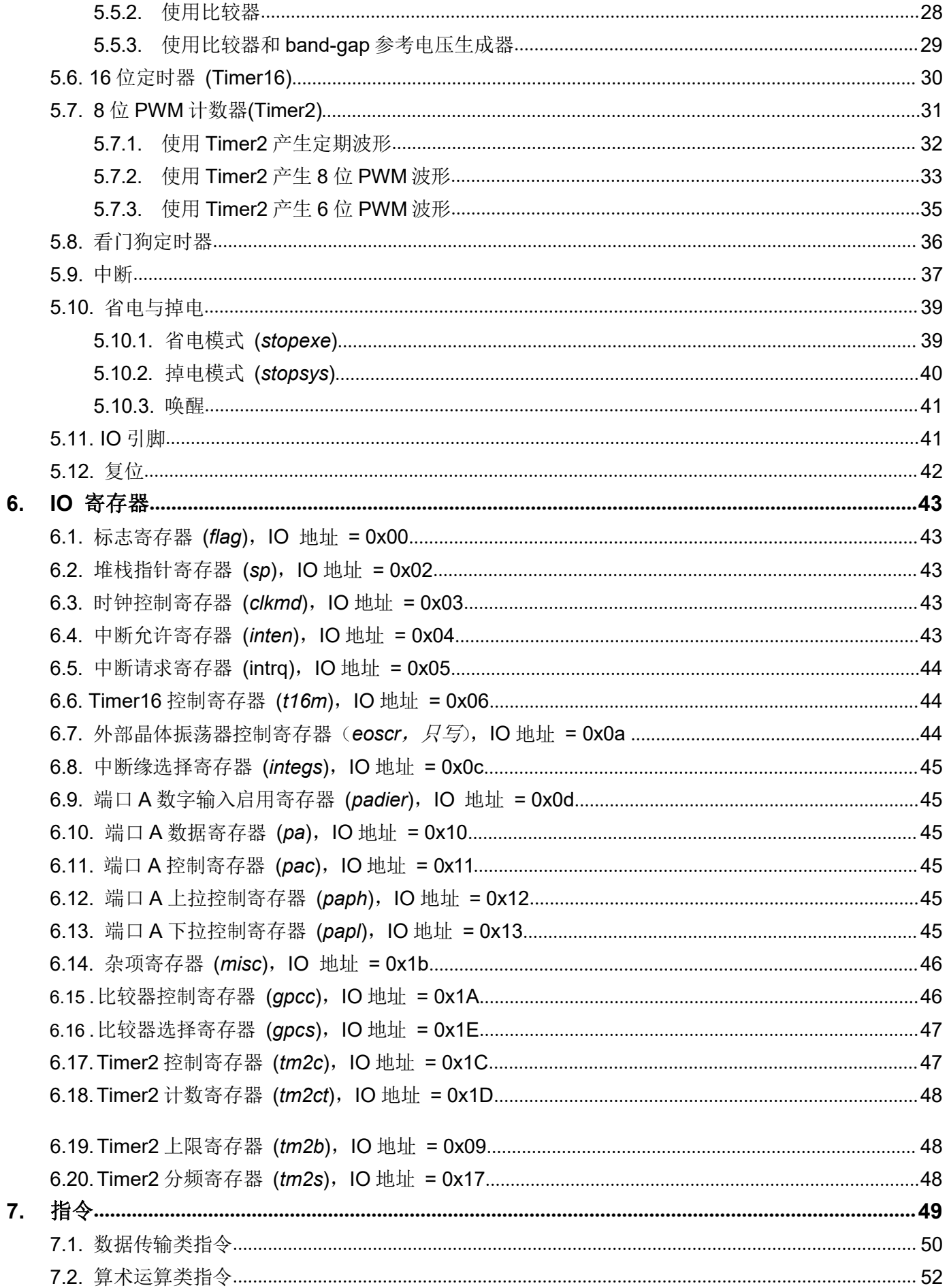

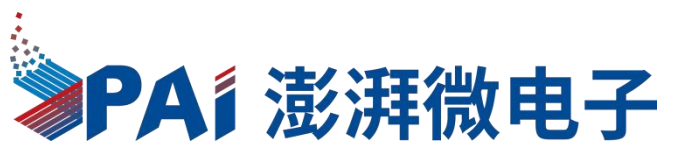

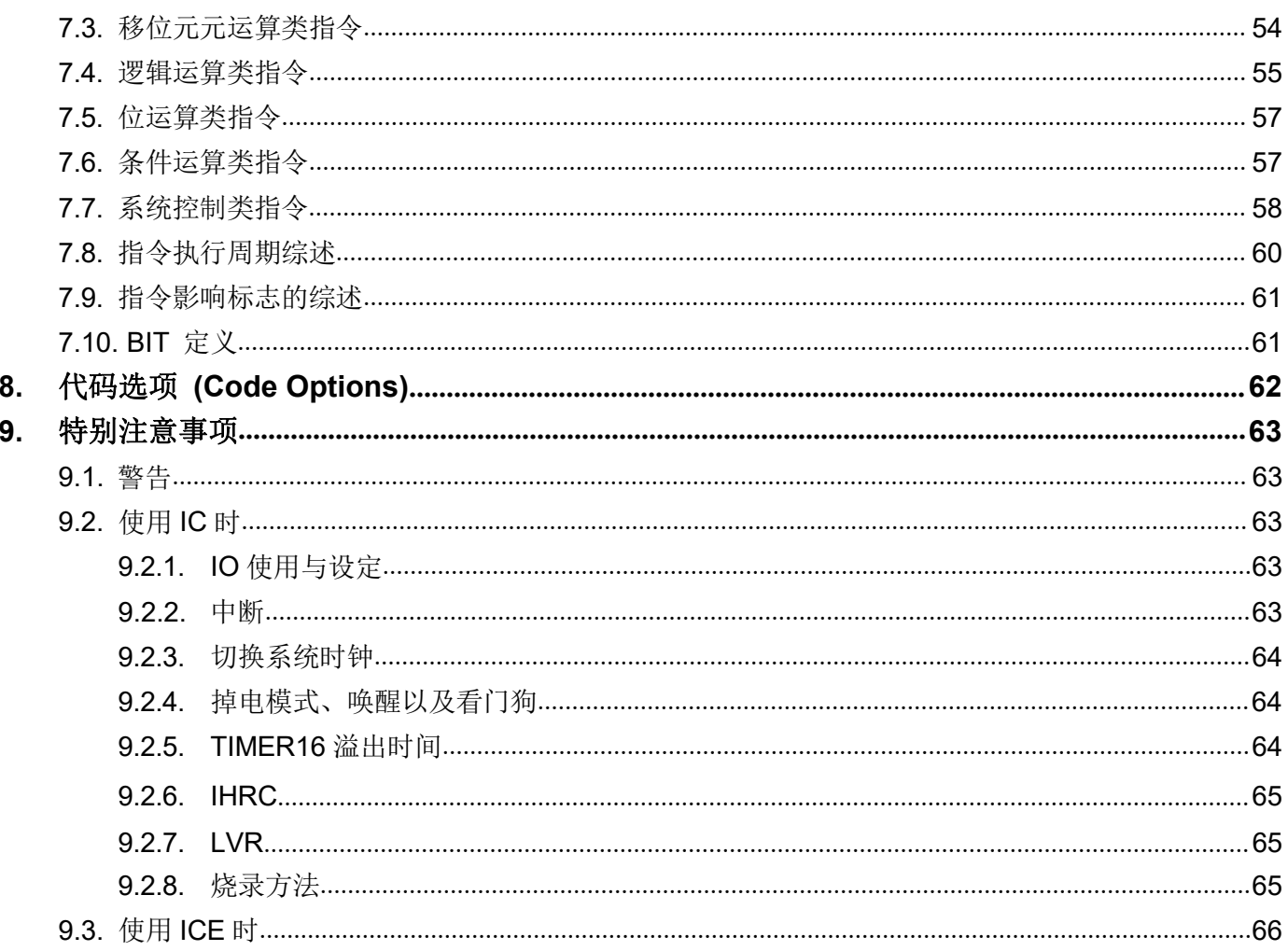

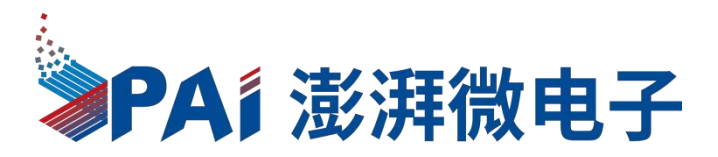

# **PT1902B** 和 **PT1902** 主要差异表

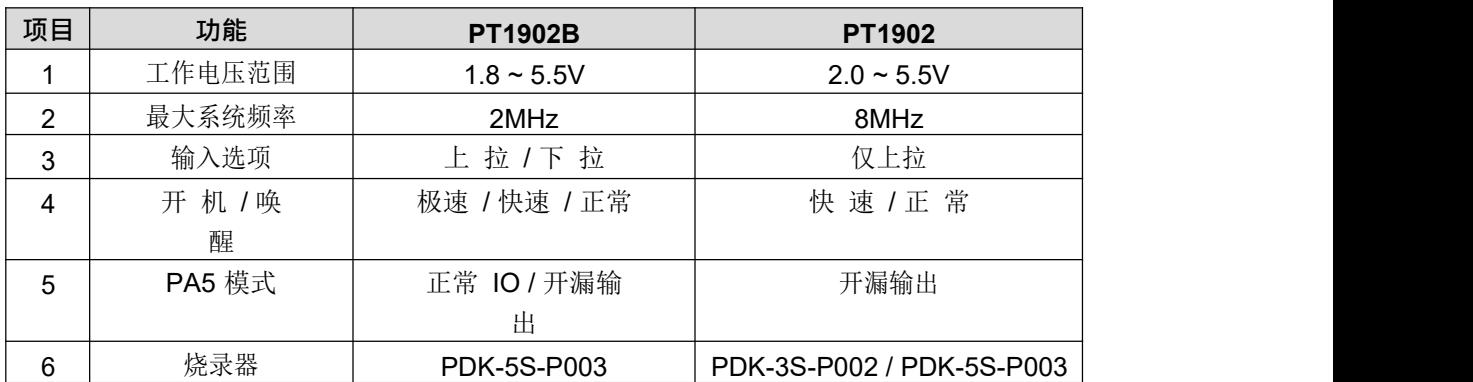

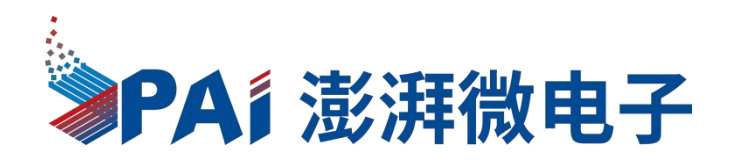

### <span id="page-5-0"></span>**1.** 功能

#### **1.1.** 特性

- <span id="page-5-1"></span>◆ 不建议使用于 AC 阻容降压供电或有高 EFT 要求的应用。厦门澎湃微电子有限公司不对使用于此类应用而不达安 规要求负责
- ◆ 工作温度范围: -20°C~70°C

#### **1.2.** 系统特性

- <span id="page-5-2"></span>◆ 1KW OTP 程序存储器
- ◆ 64 Bytes 数据空间
- ◆ 硬件 16 位定时器
- ◆ 1个8 位硬件 PWM 生成器
- ◆ 1个通用比较器
- ◆ 极速/快速/普通唤醒功能
- 每个引脚都可弹性设定唤醒功能
- ◆ 6 个带输入上拉/下拉电阻 IO 引脚, 且做输出时具有可选的电流驱动能力
- 时钟模式:内部高频振荡器、内部低频振荡器
- ◆ 8级 LVR 可选: 4.0V, 3.5V, 3.0V, 2.75V, 2.5V, 2.2V, 2.0V, 1.8V
- 1 个外部中断输入引脚

### **1.3. CPU** 特点

- <span id="page-5-3"></span>工作模式:单一处理单元的工作模式
- ◆ 提供 79 条指令
- ◆ 绝大部分指令都是单周期(1T)指令
- 可程序设定的堆栈深度
- 数据存取支持直接和间接寻址模式,用数据存储器即可當作间接寻址模式的数据指针(index pointer)
- ◆ IO 地址以及存储地址空间互相独立

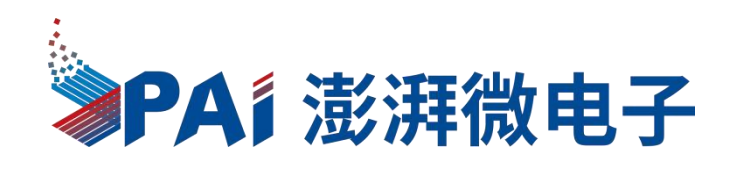

**MILLIMETER** 

MIN NOM MAX

0.55

 $0.02$  $0.30$ 

 $0, 20$ 

 $0.15$ 

 $2.00$ 

1.60

0.65BSC

1.30BSC

 $\begin{array}{|c|c|} \hline 2.00 \hline \end{array}$ 

 $0.95$ 

0.30

 $0.25$ 

 $0.20$  0.225 0.28

 $0.50$ 

 $\overline{0}$ 

 $0.25$ 

 $0.15$ 

 $0.10$ 

1.90

 $1.50$ 

1.90

 $0.85$ 

 $0.25$ 

 $0.20$ 

 $0.60$ 

 $0.05$ 

 $0.35$ 

 $0.25$ 

 $0, 20$ 

 $2.10$ 

 $1.70$ 

 $2.10$ 

 $1.05$ 

 $0.35$ 

 $0, 30$ 

<span id="page-6-0"></span>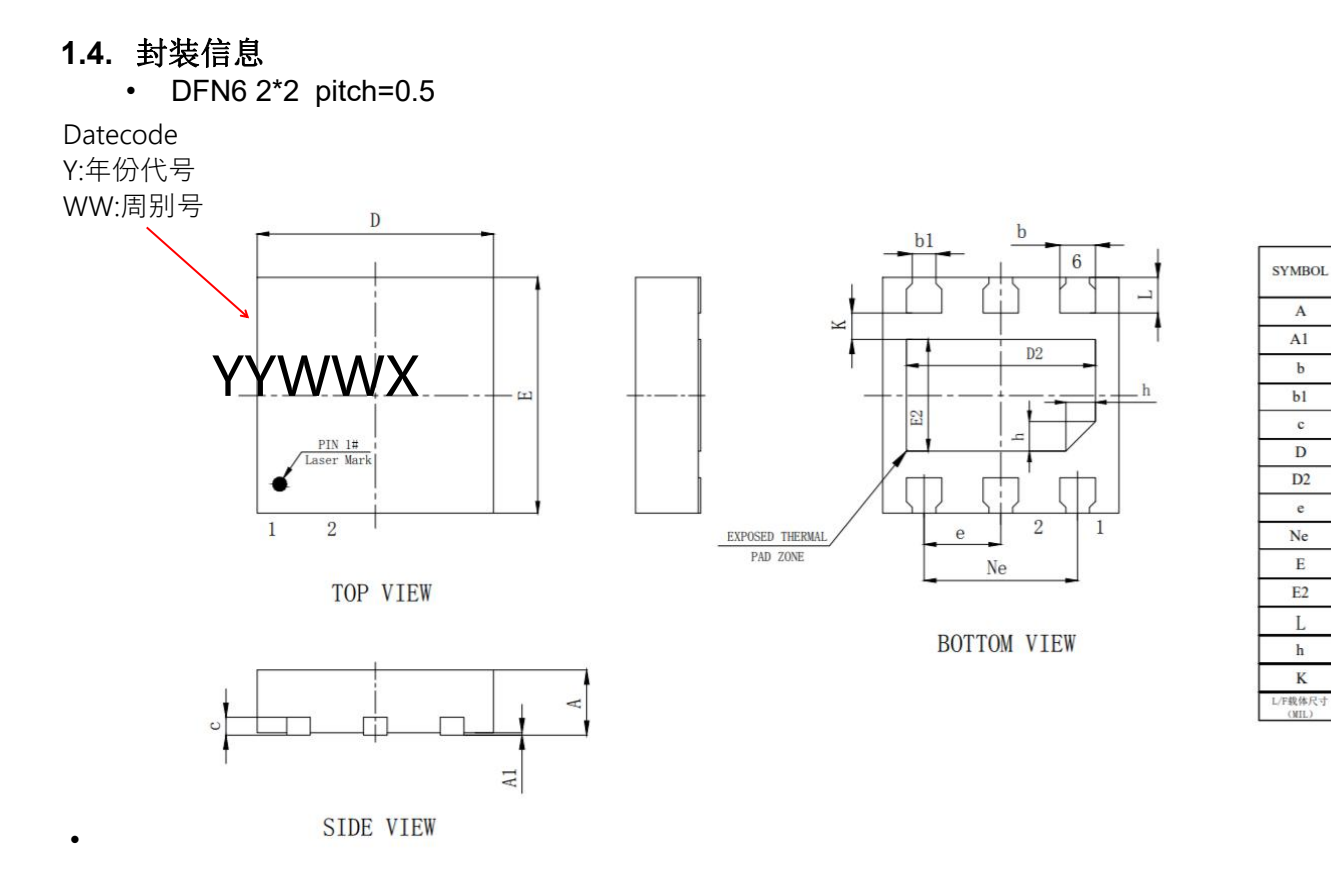

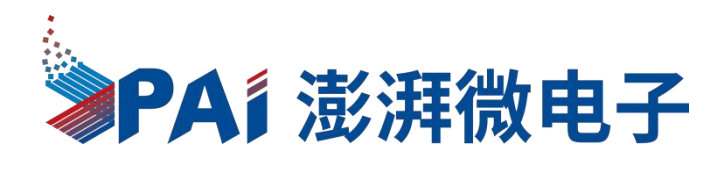

### <span id="page-7-0"></span>**2.** 系统概述和方框图

PT1902B 是一个 IO 类型、完全静态, 以 OTP 为程序存储基础的单片机。它运用 RISC 的架构基础使大部 分的指令执行时间都是一个指令周期,只有少部分指令是需要两个指令周期。

内部 1KW OTP 程序内存以及 64 字节数据存储器; 另外, PT1902B 还提供一个 16 位的硬件计数器、一个 8 位的硬件 PWM 生成器和一个通用比较器。

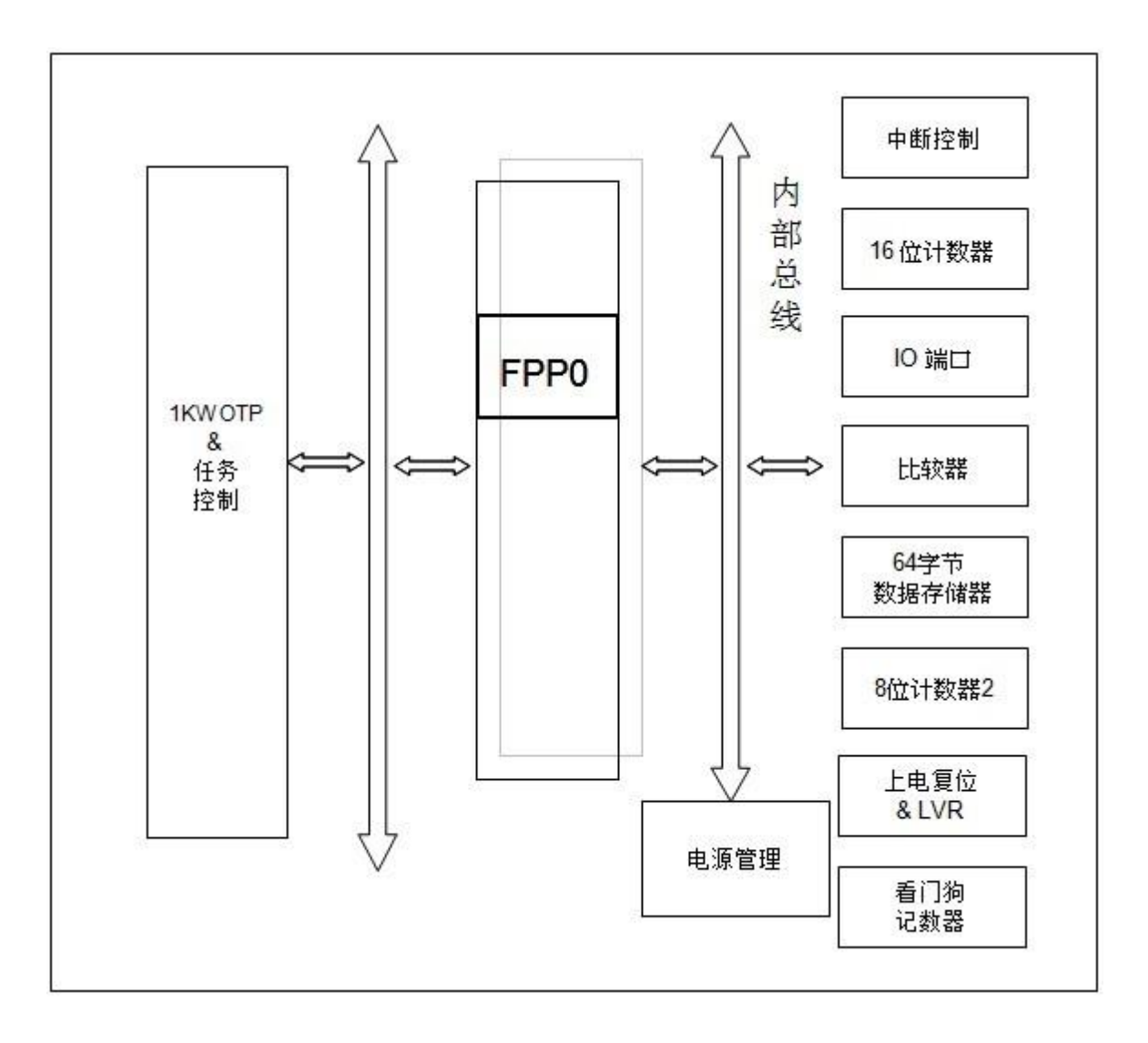

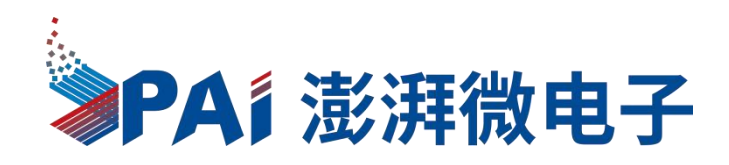

### <span id="page-8-0"></span>**3.** 引脚功能说明

• DFN6 2\*2 pitch=0.5

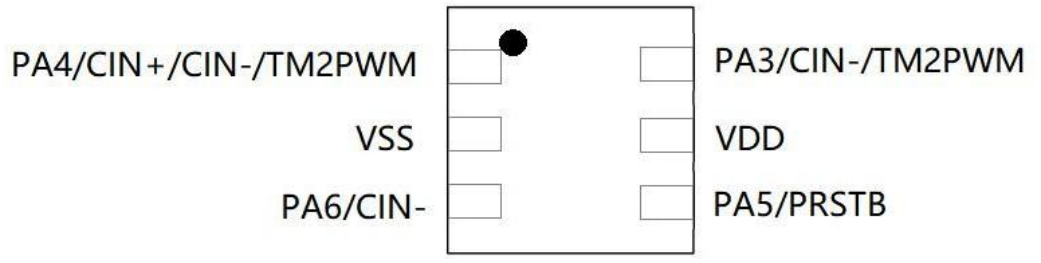

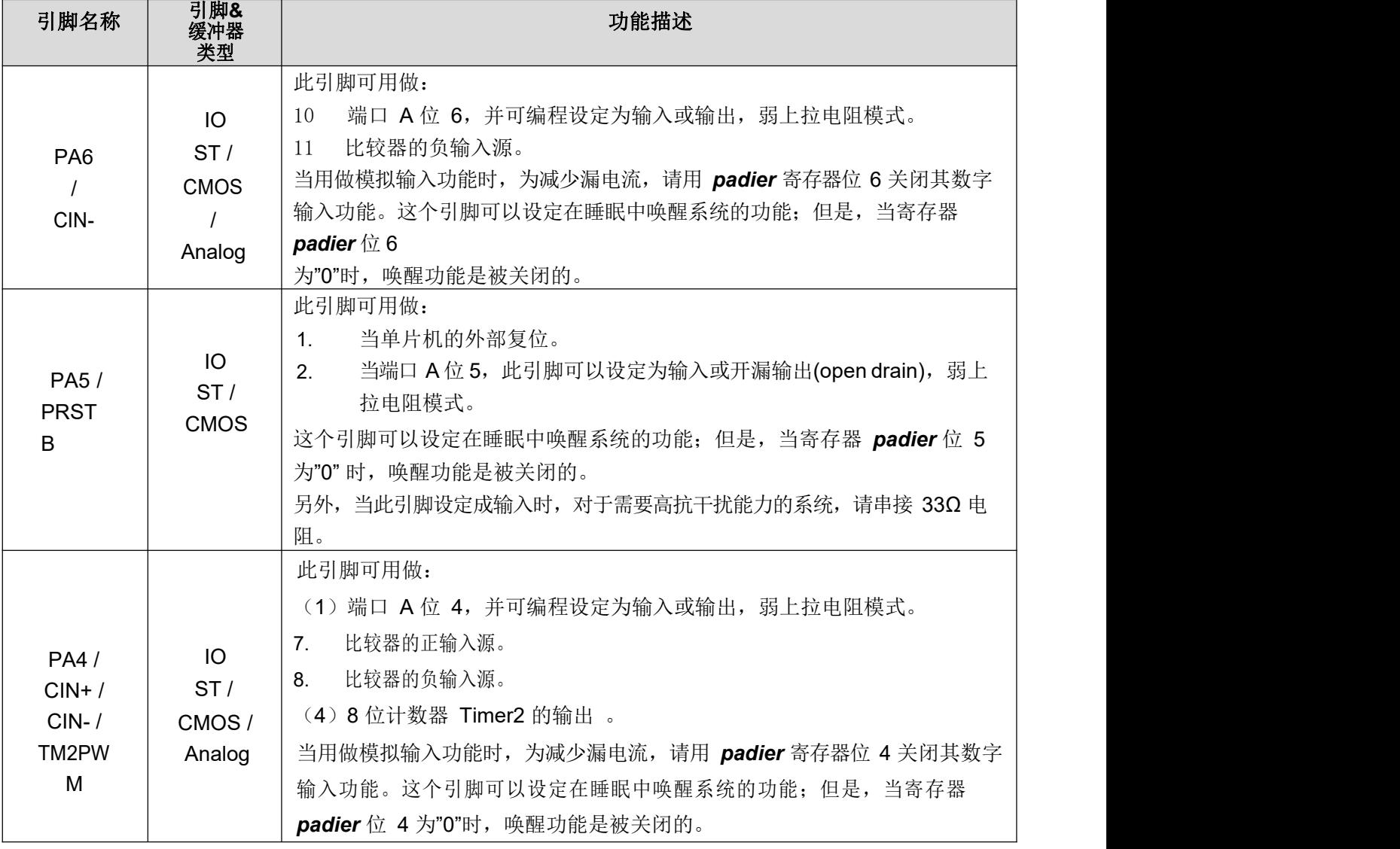

![](_page_9_Picture_0.jpeg)

![](_page_9_Picture_304.jpeg)

![](_page_10_Picture_0.jpeg)

### <span id="page-10-0"></span>**4.** 器件电气特性

### <span id="page-10-1"></span>**4.1.** 直流交流电气特性

下列所有数据除特别标明外,都基于 V<sub>DD</sub>=5.0V, f<sub>SYS</sub>=2MHz 的条件下获得。

| 符号                     | 特性                                    | 最小值                 | 典型值          | 最大值                | 单位         | 条件                                                                        |
|------------------------|---------------------------------------|---------------------|--------------|--------------------|------------|---------------------------------------------------------------------------|
| $V_{DD}$               | 工作电压                                  | 1.8                 |              | 5.5                | $\vee$     |                                                                           |
| LVR%                   | 低压重置公差                                | $-5$                |              | 5                  | $\%$       |                                                                           |
| $f_{\rm{SYS}}$         | 系统时钟(CLK)* =<br>IHRC/8<br><b>ILRC</b> | $\mathbf 0$         | 57KHz        | 2M                 | Hz         | $V_{DD} \geq 1.8V$<br>$V_{DD} = 5.0V$                                     |
| <b>V<sub>POR</sub></b> | 上电复位电压                                | 1.7                 | 1.8          | 1.9                | $\vee$     |                                                                           |
| $I_{OP}$               | 工作电流                                  |                     | 0.3<br>22    |                    | mA<br>uA   | $f_{\text{SYS}}$ =IHRC/16=1MIPS@3.3V<br>$f_{\text{SYS}}$ =ILRC=59KHz@3.3V |
| $I_{PD}$               | 掉电模式消耗电流<br>(用 stopsys 命令)            |                     | $\mathbf{1}$ |                    | uA         | $f_{\text{SYS}} = 0$ Hz, $V_{\text{DD}} = 3.3V$                           |
| $I_{PS}$               | 省电模式消耗电流<br>(用 stopexe 命令)            |                     | 3            |                    | uA         | $V_{DD} = 3.3V;$<br>Band-gap, LVR, IHRC 关闭,<br>ILRC 打开                    |
| $V_{IL}$               | 输入低电压                                 | $\pmb{0}$           |              | 0.1V <sub>DD</sub> | $\vee$     |                                                                           |
| V <sub>IH</sub>        | 输入高电压                                 | 0.7 V <sub>DD</sub> |              | $V_{DD}$           | $\vee$     |                                                                           |
| $I_{OL}$               | IO 引脚输出灌电流                            | 19                  | 21           | 24                 | mA         | $V_{DD} = 5.0V$ , $V_{OL} = 0.5V$                                         |
| $I_{OH}$               | IO 引脚输出驱动电流                           | $-11$               | $-13$        | $-16$              | mA         | $V_{DD} = 5.0V$ , $V_{OH} = 4.5V$                                         |
| $V_{IN}$               | 输入电压                                  | $-0.3$              |              | $V_{DD}+0.3$       | $\vee$     |                                                                           |
| $I_{INJ(PIN)}$         | 脚位的引入电流                               |                     |              | 1                  | mA         | $V_{DD} + 0.3 \ge V_{IN} \ge -0.3$                                        |
| $R_{PH}$               | 上拉电阻                                  | 76                  | 84           | 96                 | KΩ         |                                                                           |
| $R_{PL}$               | 下拉电阻                                  | 66                  | 77           | 86                 | KΩ         |                                                                           |
| $f_{\text{IHRC}}$      | IHRC 输出频率(校准后)*                       | 15.66*              | $16*$        | 16.34*             | <b>MHz</b> | @25°C, $V_{DD} = 2.0V \approx 5.5V$                                       |
|                        |                                       | $15.10*$            | $16*$        | 16.90*             |            | $V_{DD} = 2.0 V \approx 5.5 V$ ,<br>-20°C <ta<70°c*< td=""></ta<70°c*<>   |
| $f_{ILRC}$             | ILRC 输出频率*                            |                     | $57*$        |                    | KHz        | $V_{DD} = 5.0V$ , -20°C <ta<70°c*< td=""></ta<70°c*<>                     |
| $t_{INT}$              | 中断脉冲宽度                                | 30                  |              |                    | ns         | $V_{DD} = 5.0V$                                                           |
| $V_{DR}$               | 数据存储器数据保存电压*                          | 1.5                 |              |                    | $\vee$     | 关机模式                                                                      |

![](_page_11_Picture_0.jpeg)

![](_page_11_Picture_403.jpeg)

**\*** 这些参数是设计参考值,并不是每个芯片测试结果。

### <span id="page-11-0"></span>**4.2.** 工作范围

- 电源电压 …………………………………… 1.8V~5.5V (最高 5.5V)如果输入电压高过 5.5V,可能造成 IC 损坏
- 输入电压 …………………………………… -0.3V ~ V<sub>DD</sub> + 0.3V
- 工作温度 **………………..………………… -2**0°C ~ 70°C
- 储藏温度 **……………………………..……** -50°C ~ 125°C
- 结点温度 …………………………………… 150°C

![](_page_12_Picture_0.jpeg)

### **4.3. IHRC** 频率与 **VDD** 关系曲线图(校准到 **16MHz**)

<span id="page-12-0"></span>![](_page_12_Figure_2.jpeg)

### **4.4. ILRC** 频率与 **VDD** 关系曲线图

<span id="page-12-1"></span>![](_page_12_Figure_4.jpeg)

![](_page_13_Picture_0.jpeg)

**4.5. IHRC** 频率与温度关系曲线图(校准到 **16MHz**)

<span id="page-13-0"></span>![](_page_13_Figure_2.jpeg)

**4.6. ILRC** 频率与温度关系曲线图

<span id="page-13-1"></span>![](_page_13_Figure_4.jpeg)

![](_page_14_Picture_0.jpeg)

#### **4.7.** 工作电流与 **VDD**、系统时钟 **CLK=IHRC/n** 曲线图

<span id="page-14-0"></span>条件=>开启的硬件模块: Band-gap, LVR, IHRC, T16; 关闭的硬件模块: ILRC; IO 引脚: PA0 输出 0.5Hz 频率的 PWM, 无负载; 其他引脚: 设为输入且不悬空

![](_page_14_Figure_3.jpeg)

### **4.8.** 工作电流与 **VDD**、系统时钟 **CLK=ILRC/n** 曲线图

<span id="page-14-1"></span>条件=>开启的硬件模块: T16; 关闭的硬件模块: Band-gap, LVR, ILRC, IHRC; IO 引脚: PA0 以 0.5Hz 频率的 PWM, 无负载: 其他引脚: 设为输入且不悬空

![](_page_14_Figure_6.jpeg)

![](_page_15_Picture_0.jpeg)

### **Pull High Resistor** 86  $+PH$ 85 Resistor (K ohm) 84 83 82  $1.5$  $2.0$  $2.5$  $3.0$  $3.5$  $4.0$ 4.5  $5.0$ 5.5  $VDD(V)$

### <span id="page-15-0"></span>**4.9.** 引脚上拉电阻曲线图

**4.10.** 引脚上拉电阻与温度关系曲线图(**@VDD=5V**)

<span id="page-15-1"></span>![](_page_15_Figure_4.jpeg)

![](_page_16_Picture_0.jpeg)

### **4.11.** 引脚下拉电阻曲线图

<span id="page-16-0"></span>![](_page_16_Figure_2.jpeg)

**4.12.** 引脚下拉电阻与温度关系曲线图(**@VDD=5V**)

<span id="page-16-1"></span>![](_page_16_Figure_4.jpeg)

![](_page_17_Picture_0.jpeg)

**4.13.** 引脚输出驱电流**(Ioh)**与灌电流**(Iol)** 曲线图

<span id="page-17-0"></span>![](_page_17_Figure_2.jpeg)

**4.14.** 引脚输出输入高电压与低电压**(VIH / VIL)** 曲线图

<span id="page-17-1"></span>![](_page_17_Figure_4.jpeg)

![](_page_18_Picture_0.jpeg)

### **4.15.** 省电模式和掉电模式消耗电流

<span id="page-18-0"></span>![](_page_18_Figure_2.jpeg)

![](_page_18_Figure_3.jpeg)

![](_page_19_Picture_0.jpeg)

### <span id="page-19-0"></span>**5.** 功能概述

#### **5.1.** 程序内存 **– OTP**

<span id="page-19-1"></span>OTP(一次性可编程)程序内存用来存放要执行的程序指令。OTP 程序内存可以储存数据,包含:数据,表格 和中断入口。复位之后, FPP0 的初始地址为 0x000。中断入口是 0X010; OTP 程序内存最后 16 个地址空间是被 保留给系统使用,如:校验,序列号等。PT1902B 的 OTP 程序内存容量为 0.5KW/1KW,如表 1 所示。OTP 内存 从地址"0x3F0 to 0x3FF"供系统使用,从"0x001~0x00F"和"0x011~0x3EF"地址空间是用户的程序空间。

![](_page_19_Picture_239.jpeg)

#### <span id="page-19-2"></span>**5.2.** 开机流程

开机时, POR(上电复位)是用于复位 PT1902B; 开机时间可以设置为极速模式、快速模式或者普通模式, 极速/快速模式开机时间是 8、32 ILRC,普通模式开机时间是 2048 ILRC。用户必须确保开机时的电源稳定,开机 流程如图 1 所示。

注意,上电复位(Power-On Reset)时, VDD 必须先超过 V<sub>POR</sub> 电压, MCU 才会进入开机状态。

![](_page_19_Figure_8.jpeg)

图 1:上电复位时序

![](_page_20_Picture_0.jpeg)

#### <span id="page-20-0"></span>**5.2.1.**复位时序图

![](_page_20_Figure_2.jpeg)

![](_page_20_Figure_3.jpeg)

![](_page_20_Figure_4.jpeg)

![](_page_21_Picture_0.jpeg)

#### <span id="page-21-0"></span>**5.3.** 数据存储器 **– SRAM**

数据存取可以是字节或位的操作。除了存储数据外,数据存储器还可以担任间接存取方式的资料指针,以及所有 处理单元的堆栈内存。

堆栈内存是定义在数据储存器里。堆栈内存的堆栈指针是定义在堆栈指针寄存器;而每个处理单元的堆栈内存 深 度是由使用者定义的。用户可以依其程序需求来订定所需要堆栈内存的大小,以保持最大的弹性。

数据存储器的间接存取方式,是以数据存储器当作数据指针来存取数据字节。所有的数据存储器,都可以拿来 当 作数据指针,这可以让单片机的资源做最大的使用。由于 PT1902B 的数据存储器只有 64 字节, 所以全部都可以用 间接方式来存取。

#### <span id="page-21-1"></span>**5.4.** 振荡器和时钟

PT1902B 提供 2 个振荡器电路:内部高频振荡器(IHRC)与内部低频振荡器(ILRC)。这二个振荡器可以分别用寄 存器 clkmd.4 与 clkmd.2 启用或停用,使用者可以选择这二个振荡器之一作为系统时钟源,并透过 *clkmd* 寄存器来改 变系统时钟频率,以满足不同的系统应用。

![](_page_21_Picture_260.jpeg)

#### **5.4.1.** 内部高频振荡器和内部低频振荡

<span id="page-21-2"></span>开机后, IHRC 和 ILRC 振荡器都是被启用的, PT1902B 烧录工具提供 IHRC 频率校准, 透过 *ihrcr* 寄存器来 消除工厂生产引起的频率漂移, IHRC 振荡器通常被校准到 16MHz, 通常校准后的频率偏差都在 2%以内;且校准 后 IHRC 的频率仍然会因电源电压和工作温度而略有漂移,详细请参阅 IHRC 频率和 Vpp、温度的测量图表。

ILRC 的频率会因工厂生产、电源电压和温度而变化,请参阅 DC 规格书。需要精确定时的应用时请不要使用 ILRC 的时钟当作参考时间。

#### **5.4.2.** 芯片校准

<span id="page-21-3"></span>IHRC 的输出频率可能因工厂制造变化而有所差异,PT1902B 提供 IHRC 输出频率校准,来消除工厂生产时 引起的变化。这个功能是在编译用户的程序时序做选择,校准命令以及选项将自动插入到用用户的程序,校准命 令如下所示:

.ADJUST\_IC SYSCLK=IHRC/(p1), IHRC=(p2)MHz, V<sub>DD</sub>=(p3)V; 这里: **p1** =8, 16, 32; 以提供不同的系统时钟。 **p2** =14〜18;校准芯片到不同的频率,通常选择 16MHz。 **p3** =2.2〜5.5;根据不同的电源电压校准芯片。

![](_page_22_Picture_0.jpeg)

#### <span id="page-22-0"></span>**5.4.3. IHRC** 频率校准与系统时钟

用户在程序编译期间,IHRC 频率校准以及系统时钟的选项,如表 2 所示:

![](_page_22_Picture_569.jpeg)

表 2: IHRC 频率校准选项

通常情况下, ADJUST IC 将是开机后的第一个命令, 以设定系统的工作频率。程序代码在写入 OTP 的时 **候,我们也不会不会不会不会不会不会。** 

IHRC 频率校准的程序会执行一次,以后,它就不会再被执行了。如果 IHRC 校准选择不同的选项,开机后的系统 状态也是不同的。下面显示在不同的选项下,PT1902B 不同的状态:

(1) **.ADJUST IC** SYSCLK=IHRC/8, IHRC=16MHz, V<sub>DD</sub>=2.5V

开机后,  $CLKMD = 0x3C:$ 

- ◆ IHRC 的校准频率为 16MHz@V<sub>DD</sub>=2.5V, 启用 IHRC 的硬件模块
- ◆ 系统时钟  $CLK = IHRC/8 = 2MHz$
- ◆ 看门狗定时器被停止, 启用 ILRC, PA5 是在输入模式

(2) .ADJUST\_IC SYSCLK=IHRC/16, IHRC=16MHz, V<sub>DD</sub>=2.2V

开机后, CLKMD = 0x1C:

- ◆ IHRC 的校准频率为 16MHz@V<sub>DD</sub>=2.2V, 启用 IHRC 的硬件模块
- ◆ 系统时钟 CLK = IHRC/16 = 1MHz
- ◆ 看门狗定时器被停止, 启用 ILRC, PA5 是在输入模式
- (3) **.ADJUST IC** SYSCLK=IHRC/32, IHRC=16MHz, V<sub>DD</sub>=5V 开机后, CLKMD = 0x7C:
	- ◆ IHRC 的校准频率为 16MHz@V<sub>DD</sub>=5V, 启用 IHRC 的硬件模块
	- **◆ 系统时钟 CLK = IHRC/32 = 500KHz**
	- ◆ 看门狗定时器被停止, 启用 ILRC, PA5 是在输入模式

#### (4) **.ADJUST IC** SYSCLK=ILRC, IHRC=16MHz, V<sub>DD</sub>=5V

开机后, CLKMD = 0XE4:

- ◆ IHRC 的校准频率为 16MHz@V<sub>DD</sub>=5V, 停用 IHRC 的硬件模块
- ◆ 系统时钟 CLK = ILRC
- ◆ 看门狗定时器被停止,启用 ILRC, PA5 是在输入模式
- (5) .ADJUST\_IC DISABLE

开机后, CLKMD 沒有改变(没任何动作):

- ◆ IHRC 不校准
- ◆ 系统时钟 CLK = ILRC 或 IHRC/64 (由 Boot-up Time 决定)
- ◆ 看门狗被启用, 启用 ILRC, PA5 是在输入模式

![](_page_23_Picture_0.jpeg)

#### **5.4.4.** 系统时钟和 **LVR** 基准位

<span id="page-23-0"></span>系统时钟的时钟源基于 IHRC 或 ILRC, PT1902B 的时钟系统的硬件框图如图 2 所示。

![](_page_23_Figure_3.jpeg)

#### 图 2:系统时钟源选择

使用者可以在不同的需求下选择不同的系统时钟,选定的系统时钟应与电源电压和 LVR 的电压结合,才能使 系统稳定。 LVR 的电压是在在编译过程中选择的, 不同系统时钟对应的 LVR 设定, 请参考章节 4.1 中系统时钟 的最低工作电压。

![](_page_24_Picture_0.jpeg)

#### **5.5.** 比较器

<span id="page-24-0"></span>PT1902B 内部内置了一个比较器, 图 3 显示了它的硬件框图。它可以比较两个引脚之间的信号或与内部参考 电压 Vinternal R 的信号或者 1.2V Band-gap 电压进行比较。进行比较的两个信号, 一个是正输入, 另一个是负输入。 负输入可以是 PA3, PA4, PA6, PA7, band-gap 参考电压 1.20V, 或 Vinternal R, 并由 *gpcc* 寄存器的位[3:1] 来选 择; 正输入可以 PA4 或 Vinternal R, 由 gpcc 寄存器位 0 选择。

比较器输出的结果可以用 gpcs.7 选择性的送到 PA0, 此时无论 PA0 是输入还是输出状态, 比较器结果都会被 强制输出;输出结果信号可以用 gpcc.5 选择为直接输出, 或是通过 Timer2 从定时器时钟模块(TM2 CLK)采样。 另外,信号是否反极性也可由 gpcc.4 选择。比较输出结果可以用来产生中断信号或通过 gpcc.6 读取出来。

![](_page_24_Figure_4.jpeg)

图 3:比较器硬件图框

![](_page_25_Picture_0.jpeg)

#### **5.5.1.** 内部参考电压**(Vinternal <sup>R</sup>)**

<span id="page-25-0"></span>内部参考电压 Vinternal <sup>R</sup> 是由一连串电阻所组成,可以产生不同层次的参考电压,*gpcs* 寄存器的位 4 和位 5 是用来选择 Vinternal R 的最高和最低值; 位[3:0]用于选择所要的电压水平, 这电压水平是由 Vinternal R 的最高和最 低值均分 16 等份, 由位[3:0]选择出来。图 4 ~ 图 7 显示四个条件下有不同的参考电压 Vinternal R。内部参考电压 Vinternal R 可以通过 gpcs 寄存器来设置, 范围从(1/32)\*V<sub>DD</sub> 到(3/4)\*V<sub>DD</sub>。

![](_page_25_Figure_3.jpeg)

图 4:Vinternal <sup>R</sup> 硬件接法 (gpcs.5=0 & gpcs.4=0)

![](_page_25_Figure_5.jpeg)

图 5:Vinternal <sup>R</sup> 硬件接法 (gpcs.5=0 & gpcs.4=1)

![](_page_26_Picture_0.jpeg)

![](_page_26_Figure_1.jpeg)

图 6:Vinternal <sup>R</sup> 硬件接法 (gpcs.5=1 & gpcs.4=0)

![](_page_26_Figure_3.jpeg)

图 7:Vinternal <sup>R</sup> 硬件接法 (gpcs.5=1 & gpcs.4=1)

![](_page_27_Picture_0.jpeg)

#### **5.5.2.** 使用比较器

#### <span id="page-27-0"></span>例一:

选择 PA3 为负输入和 Vinternal R 为正输入, Vinternal R 的电压为(18/32)\*Vpp。Vinternal R 选择上图 gpcs[5:4] = 2b'00 的配置方式,gpcs [3:0] = 4b'1001 (n=9) 以得到 Vinternal R = (1/4)\*V<sub>DD</sub> + [(9+1)/32]\*V<sub>DD</sub> = [(9+9)/32]\*V<sub>DD</sub> = (18/32)\*V<sub>DD</sub> 的参考电压。

```
gpcs = 0b0_00_00_1001; // V_{internal R} = (18/32)^*V_{DD}gpcc = 0b1_0_0_0_000_0; // 启用比较器, 负输入=PA3-,正输入=VinternalR
padier = 0bxxxx_0_xxx; // 停用 PA3 数字输入防止漏电(x:由客户根据应用而定)
すいしゃ しょうしょう しゅうしょく しんしゃく かいしん しゅうしょく しゅうしょく しゅうしょく
$ GPCS VDD*18/32;
$ GPCC Enable, N_PA3, P_R; // N_xx 是负输入,P_R 代表正输入是内部参考电压
PADIER = 0bxxxx_0_xxx;
```
#### 例二:

选择 Vinternal R 为负输入, Vinternal R 的电压为(22/40)\*Vpp 和 PA4 为正输入, 比较器的结果将反极性并输出到 PA0。V<sub>internal R</sub> 的电压为(14/32)\*V<sub>DD</sub>。V<sub>internal R</sub> 选择上图 gpcs[5:4] = 2b'10 的配置方式, gpcs [3:0] = 4b'1101 (n=13) 以得到 Vinternal R =(1/5)\*V<sub>DD</sub> + [(13+1)/40]\*V<sub>DD</sub> = [(13+9)/40]\*V<sub>DD</sub> = (22/40)\*V<sub>DD</sub> 。

```
gpcs = 0b1_0_10_1101; // 输出到 PA0, Vinternal R = VDD*(22/40)
gpcc = 0b1_0_0_1_011_1; // 输出反极性, 负输入= Vinternal R, 正输入=PA4
padier = 0bxxx_0_xxxx; // 停用 PA4 数字输入防止漏电(x:由客户根据应用而定)
すいしゃ しょうしょう しゅうしょく しんしゃく かいしん しゅうしょく しゅうしょく しゅうしょく
$ GPCS
Output, VDD*22/40;
$ GPCC
Enable, Inverse, N_R, P_PA4; // N_R 代表负输入是内部参考电压,P_xx 是正输入
PADIER = 0bxxx_0_xxxx;
```
注意: 当 GPCS 选择 Output 到 PA0 输出时, 仿真器的 PA3 输出功能会受影响, 但 IC 是正确的, 所以仿 真时请注意避开这错误。

![](_page_28_Picture_0.jpeg)

#### **5.5.3.** 使用比较器和 **band-gap** 参考电压生成器

<span id="page-28-0"></span>内部 Band-gap 参考电压生成器可以提供 1.20V, 它可以测量外部电源电压水平。该 Band-gap 参考电压 可以选做负输入去和正输入 Vinternal R 比较。Vinternal R 的电源是 Vpp, 利用调整 Vinternal R 电压水平和 Band-gap 参 考电压比较,就可以知道 V<sub>DD</sub> 的电压。如果 N (gpcs[3:0]十进制) 是让 V<sub>internal R</sub> 最接近 1.20V, 那么 V<sub>DD</sub> 的电 压就可以透过下列公式计算:

对于 Case 1 而言: V<sub>DD</sub> = [ 32 / (N+9) ] \* 1.20 volt; 对于 Case 2 而言: V<sub>DD</sub> = [ 24 / (N+1) ] \* 1.20 volt; 对于 Case 3 而言: V<sub>DD</sub> = [40 / (N+9)] \* 1.20 volt; 对于 Case 4 而言: V<sub>DD</sub> = [ 32 / (N+1) ] \* 1.20 volt;

#### 例一:

![](_page_28_Picture_322.jpeg)

![](_page_29_Picture_0.jpeg)

#### <span id="page-29-0"></span>**5.6. 16** 位定时器 **(Timer16)**

PT1902B 内置一个 16 位硬件定时器, 定时器时钟可来自于系统时钟(CLK)、内部高频振荡时钟(IHRC)、内部 低频振荡时钟(ILRC)或PA0/PA4,在送到时钟的16 位计数器(counter16)之前,1 个可软件编程的预分频器提供÷1、 ÷4、÷16、÷64 选择,让计数范围更大。16 位计数器只能向上计数,计数器初始值可以使用 stt16 指令来设定, 而 计数器的数值也可以利用*ldt16* 指令存储到 SRAM 数据存储器。可软件编程的选择器用于选择Timer16 的中断条 件, 当计数器溢出时, Timer16 可以触发中断。中断源是来自 16 位定时器的位 8 到位 15, 中断类型可以上升沿 触发或下降沿触发,是经由寄存器 *integs.4* 选择。Timer16 模块框图如图 8。

![](_page_29_Figure_3.jpeg)

图 8:Timer16 模块框图

使用 Timer16 时, Timer16 的语法定义在.inc 文件中。共有三个参数来定义 Timer16 的使用, 第一个参数是用 来定义 Timer16 的时钟源, 第二个参数是用来定义预分频器, 第三个参数是确定中断源。

![](_page_29_Picture_417.jpeg)

使用者可以依照系统的要求来定义 T16M 参数,例子如下:

#### *\$ T16M SYSCLK, /64, BIT15;*

// 选择(SYSCLK/64)当 Timer16 时钟源, 每 2^16 个时钟周期产生一次 INTRQ.2=1 // 系统时钟 System Clock = IHRC / 2 = 8MHz // SYSCLK/64 = 8 MHz/64 = 8 uS, 约每 524 mS 产生一次 INTRQ.2=1

![](_page_30_Picture_0.jpeg)

#### *\$ T16M PA0, /1, BIT8;*

// 选择 PA0 当 Timer16 时钟源, 每 2^9 个时钟周期产生一次 INTRQ.2=1 // 每接收 512 个 PA0 个时钟周期产生一次 INTRQ.2=1

*\$ T16M STOP;* // 停止 Timer16 计数

#### <span id="page-30-0"></span>**5.7. 8** 位 **PWM** 计数器**(Timer2)**

PT1902B 内置 1 个 8 位 PWM 硬件定时器(Timer2/TM2), 硬件框图请参考图 9。计数器的时钟源可能来自 系统时钟(CLK)、内部高频 RC 振荡器时钟(IHRC)、内部低频 RC 振荡器时钟(ILRC)、PA0 或 PA4 的输出 。寄 存器 *tm2c* 的位[7:4]用来选择定时器时钟。若内部高频 RC 振荡器时钟(IHRC)被选择当做 Timer2 的时钟, 当 仿真器停住时,IHRC 时钟仍继续送到Timer2,所以 Timer2 在仿真器停住时仍然会继续计数。依据寄存器 tm2c的设 定, Timer2 的输出可以通过 tm2c[3:2]选择性输出到 PA3 或 PA4, 此时无论 PA3 或 PA4 是输入还是输出的状 态, Timer2 的信号都会被强制输出。利用软件编程寄存器 tm2s 位[6:5], 时钟预分频器的模块提供了÷1, ÷4, ÷16 和÷64 的选择,另外,利用软件编程寄存器 *tm2s* 位[4:0], 时钟分频器的模块提供了÷1~÷31 的功能。在结合 预分频器以及分频器,Timer2 时钟(TM2\_CLK)频率可以广泛和灵活,以提供不同产品应用。

8 位 PWM 定时器只能执行 8 位上升计数操作,经由寄存器 *tm2ct*, 定时器的值可以设置或读取。当 8 位 定时器计数值达到上限寄存器设定的范围时,定时器将自动清除为零,上限寄存器用来定义定时器产生波形的 周期或 PWM 占空比。8 位 PWM 定时器有两个工作模式:周期模式和 PWM 模式;周期模式用于输出固定周期 波形或中断事件; PWM 模式是用来产生 PWM 输出波形, PWM 分辨率可以为 6 位或 8 位。图 10 显示出 Timer2 周期模式和 PWM 模式的时序图。

![](_page_30_Figure_7.jpeg)

图 9:Timer2 模块框图

![](_page_31_Picture_0.jpeg)

![](_page_31_Figure_1.jpeg)

图 10:Timer2 周期模式和 PWM 模式的时序图

#### **5.7.1.** 使用 **Timer2** 产生定期波形

<span id="page-31-0"></span>如果选择周期模式的输出,输出波形的占空比总是 50%,其输出频率与寄存器设定,可以概括如下:

#### 输出频率 **= Y ÷ [2 × (K+1) × S1 × (S2+1) ]**

 $这里,我们也不会不会不会不会不会不会。$ 

Y = tm2c[7:4]: Timer2 所选择的时钟源频率 K = tm2b[7:0]: 上限寄存器设定的值(十进制) S1 = tm2s[6:5]: 预分频器设定值 (S1=1, 4, 16, 64) S2 = tm2s[4:0]: 分频器值(十进制, S2=0 ~ 31)

#### 例 1:

```
tm2c = 0b0001_1100,Y=2MHz tm2b = 0b0111 1111, K=127
tm2s = 0b0 00 00000, S1=1, S2=0
→ 输出频率 = 2MHz ÷ [ 2 × (127 + 1) × 1 × (0 + 1) 1 = 7.8KHz
```
#### 例 2:

tm2c = 0b0001\_1100,Y=2MHz tm2b  $= 0b0111$  1111, K=127  $tm2s[7:0] = 0b0$  10 11111, S1=16, S2 = 31 **→** 输出频率 = 2MHz ÷ ( 2 × (127 + 1) × 16 × (31 + 1) ) = 15.25Hz

#### 例 3:

 $tm2c = 0b0001_1100$ , Y=2MHz tm2b  $= 0b0000$  1111, K=15  $tm2s = 0b0$  00 00000, S1=1, S2=0 → 输出频率 = 2MHz ÷ ( 2 × (15+1) × 1 × (0+1) ) = 62.5KHz

![](_page_32_Picture_0.jpeg)

```
例 4:
    tm2c = 0b0001_1100, Y=2MHz
    tm2b = 0b000000001, K=1
    tm2s = 0b0_00_000000, S1=1, S2=0
    → 输出频率 = 2MHz ÷ ( 2 × (1+1) × 1 × (0+1) ) =500KHz
  使用 Timer2 定时器产生定期波形的示例程序如下所示:
   void FPPA0 (void)
    {
       . ADJUST_IC SYSCLK=IHRC/8, IHRC=16MHz, VDD=5V …
       tm2ct = 0x00;
       tm2b = 0x7f;
       tm2s = 0b0_00_00001; // 8 位 pwm, 预 分 频 = 1, 分 频 =2
       tm2c = 0b0001_10_0_0; //系统时钟, 输出 =PA3, 周期模式
       while(1)
       {
            nop;
       }
    }
```
#### **5.7.2.** 使用 **Timer2** 产生 **8** 位 **PWM** 波形

<span id="page-32-0"></span>如果选择 8 位 PWM 的模式, 应设立 tm2c [1] = 1, tm2s [7] = 0, 输出波形的频率和占空比可以概括如下:

### 输出频率 **= Y ÷ [256 × S1 × (S2+1) ]** 输出空占比 **= [( K**+**1 ) ÷ 256]×100%**

这里,

Y = tm2c[7:4]: Timer2 所选择的时钟源频率 K = tm2b[7:0]: 上限寄存器设定的值(十进制) S1 = tm2s[6:5]: 预分频器设定值 (S1=1, 4, 16, 64) S2 = tm2s[4:0]: 分频器值(十进制, S2=0 ~ 31)

例 1:

 $tm2c = 0b0001$  1110, Y=2MHz  $tm2b = 0b0111$  1111, K=127

 $tm2s = 0b0$  00 00000, S1=1, S2=0

- **→** 输出频率 = 2MHz ÷ ( 256 × 1 × (0+1) ) = 7.8KHz
- → 输出空占比 = [(127+1) ÷ 256] × 100% = 50%

![](_page_33_Picture_0.jpeg)

```
例 2:
```

```
tm2c = 0b0001_1110,Y=2MHz tm2b
```
 $= 0b0111$  1111, K=127

 $tm2s = 0b0$  10 11111, S1=16, S2=31

- **→** 输出频率 = 2MHz ÷ ( 256 × 16× (31+1) ) = 15.25Hz
- → 输出空占比 = [(127+1) ÷ 256] × 100% = 50%

例 3:

tm2c = 0b0001\_1110,Y=2MHz tm2b  $= 0b1111$ <sub>-1111</sub>, K=255  $tm2s = 0b0$  00 00000, S1=1, S2=0 **→** 输出频率 = 2MHz ÷ ( 256 × 1 × (0+1) ) = 7.8KHz

→ 输出空占比 = [(255+1) ÷ 256] × 100% = 100%

```
例 4:
```
 $tm2c = 0b0001_1110$ , Y=2MHz tm2b  $= 0b0000 1001, K = 9$  $tm2s = 0b0$  00 00000, S1=1, S2=0 **→** 输出频率 = 2MHz ÷ ( 256 × 1 × (0+1) ) = 7.8KHz → 输出空占比 = [(9+1) ÷ 256] × 100% = 3.9%

使用 Timer2 定时器产生 PWM 波形的示例程序如下所示:

```
void FPPA0 (void)
{
    . ADJUST_IC SYSCLK=IHRC/8, IHRC=16MHz, VDD=5V
    wdreset; tm2ct = 0x00; tm2b =
    0x7f;
    tm2s = 0b0_00_00001; // 8 位 pwm, 预分频 = 1,分频 = 2
    tm2c = 0b0001_10_1_0; //系统时钟, 输出 = PA3,PWM模式
    while(1)
    {
         nop;
     }
}
```
![](_page_34_Picture_0.jpeg)

#### **5.7.3.** 使用 **Timer2** 产生 **6** 位 **PWM** 波形

<span id="page-34-0"></span>如果选择 6 位 PWM 的模式, 应设立 tm2c [1] = 1, tm2s [7] = 1, 输出波形的频率和占空比可以概括如下:

### 输出频率 **= Y ÷ [64 × S1 × (S2+1) ]** 输出空占比 **= ( K**+**1 ) ÷ 64 ×100%**

#### $\mathrm{\dot{\boxtimes}}\,\underline{\mathbb{H}}$  , which is a set of  $\mathrm{\dot{\boxtimes}}\,\underline{\mathbb{H}}$  , which is a set of  $\mathrm{\dot{\boxtimes}}\,\underline{\mathbb{H}}$  , which is a set of  $\mathrm{\dot{\boxtimes}}\,\underline{\mathbb{H}}$  , where  $\mathrm{\dot{\boxtimes}}\,\underline{\mathbb{H}}$  , where  $\mathrm{\dot{\boxtimes}}\,\underline{\mathbb{H}}$  , where  $\mathrm{\dot{\boxtimes}}\,\underline{\mathbb{$

Y = Tm2c[7:4]: Timer2 所选择的时钟源频率 K = tm2b[7:0]: 上限寄存器设定的值(十进制) S1 = tm2s[6:5]: 预分频器设定值 (S1=1, 4, 16, 64) S2 = tm2s[4:0]: 分频器值 (十进制, S2=0 ~ 31)

#### 例 1:

```
tm2c = 0b0001_1110, Y=2MHz
tm2b = 0b0001 1111, K=31
tm2s = 0b1 00 00000, S1=1, S2=0
→ 输出频率 = 2MHz ÷ ( 64 \times 1 \times (0+1) ) = 31.25KHz
→ 输出空占比 = [(31+1) ÷ 64] × 100% = 50%
```
#### 例 2:

```
tm2c = 0b0001 1110, Y=2MHz
tm2b = 0b0001 1111, K=31
tm2s = 0b1 11 11111, S1=64, S2=31
→ 输出频率 = 2MHz ÷ ( 64 × 64 × (31+1) ) = 15.25Hz
→ 输出空占比 = [(31+1) ÷ 64] × 100% = 50%
```
#### 例 3:

```
tm2c = 0b0001_1110, Y=2MHz
tm2b = 0b0011 1111, K=63
tm2s = 0b1 00 00000, S1=1, S2=0
→ 输出频率 = 2MHz ÷ ( 64 \times 1 \times (0+1) ) = 31.25KHz
→ 输出空占比 = [(63+1) ÷ 64] × 100% = 100%
```
#### 例 4:

```
tm2c = 0b0001_1110, Y=2MHz
tm2b = 0b0000 0000, K=0
tm2s = 0b1 00 00000, S1=1, S2=0
→ 输出频率 = 2MHz ÷ ( 64 \times 1 \times (0+1) ) = 31.25KHz
→ 输出空占比 = [(0+1) ÷ 64] × 100% =1.5%
```
![](_page_35_Picture_0.jpeg)

#### <span id="page-35-0"></span>**5.8.** 看门狗定时器

看门狗定时器是一个计数器,其时钟源来自内部低频振荡器(ILRC)。利用 *misc* 寄存器的选择,可以设定不同 的看门狗定时器超时时间,它是:

- **◆ 当 misc[1:0]=11 时: 256k ILRC 时钟周期**
- ◆ 当 misc[1:0]=10 时: 64kILRC 时钟周期
- ◆ 当 misc[1:0]=01 时: 16k 个 ILRC 时钟周期
- **◆** 当 misc[1:0]=00 (默认) 时: 8k 个 ILRC 时钟周期

ILRC 的频率有可能因为工厂制造的变化, 电源电压和工作温度而漂移很多;使用者必须预留安全操作范围。 为确保看门狗定时器在超时溢出周期之前被清零,在安全时间内,用指令"wdreset"清零看门狗定时器。在上电复位 或 任何时候使用 *wdreset* 指令,看门狗定时器都会被清零。当看门狗定时器超时溢出时,PT1902B 将复位并重新运行 程序。请特别注意,由于生产制程会引起 ILRC 频率相当大的漂移,上面的数据仅供设计参考用,还是需要以各个 单片机测量到的数据为准。

![](_page_35_Figure_8.jpeg)

图 11:看门狗定时器超时溢出的相关时序

![](_page_36_Picture_0.jpeg)

#### <span id="page-36-0"></span>**5.9.** 中断

PT1902B 有四个中断源:

- 1. 外部中断源 PA0
- 2. GPC 中断源
- 3. Timer16 中断源
- 4. Timer2 中断源

每个中断请求源都有自己的中断控制位启用或停用它。硬件框图请参考图 12,所有的中断请求标志位是由硬件 置位并且并通过软件写寄存器 intrq 清零。中断请求标志设置点可以是上升沿或下降沿或两者兼而有之,这取决于对寄 存器 *integs* 的设置。所有的中断请求源最后都需由 *engint* 指令控制(启用全局中断)使中断运行,以及使用 *disgint* 指 令(停用全局中断)停用它。中断堆栈是共享数据存储器,其地址由堆栈寄存器 *sp* 指定。由于程序计数器是 16 位 宽度,堆栈寄存器 sp 位 0 应保持 0。此外,用户可以使用 pushaf 指令存储 ACC 和标志寄存器的值到堆栈, 以及 使用 *popaf* 指令将值从堆栈恢复到 ACC 和标志寄存器中。

由于堆栈与数据存储器共享,在 Mini-C 模式,堆栈位置与深度由编译程序安排。在汇编模式或自行定义堆栈深 度时,用户应仔细安排位置,以防地址冲突。

![](_page_36_Figure_9.jpeg)

图 12:中断硬件框图

一旦发生中断,工作流程是:

- **◆ 程序计数器将自动存储到 sp** 寄存器指定的堆栈内存。
- ◆ 新的 sp 将被更新为 sp+2。
- 全局中断将自动被停用。
- ◆ 将从地址 0x010 获取下一条指令。

在中断服务程序中,可以通过读寄存器 *intrq* 知道中断发生源。

![](_page_37_Picture_0.jpeg)

注意: 即使 INTEN 为 0, INTRQ 还是会被中断发生源触发。

中断服务程序完成后,发出 *reti* 指令返回既有的程序,其具体工作流程将是:

- **◆ 从 sp** 寄存器指定的堆栈内存自动恢复程序计数器。
- ◆ 新的 sp 将被更新为 sp-2。
- 全局中断将自动启用。
- 下一条指令将是中断前原来的指令。

使用者必须预留足够的堆栈内存以存中断向量,一级中断需要两个位组,两级中断需要 4 个位组。依此类推,另外 pushaf 也需要两个字节。下面的示例程序演示了如何处理中断,请注意,处理一级中断和 *pushaf* 总共需要四个字节堆 栈存储器。

```
void FPPA0 (void)
{
  ... $ INTEN PA0; //INTEN =1;当PA0准位改变,产生中断请求
  INTRQ = 0; // 清除 INTRQ
  ENGINT // 启用全局中断
  ... DISGINT // 停用全局中断
  ... }
   void Interrupt (void) // 中断程序
   {
      PUSHAF // 存储 ALU 和 FLAG 寄存器
     // 如果 INTEN.PA0 在主程序会动态开和关,则表达式中可以判断 INTEN.PA0 是否为 1。
     // 例如: If (INTEN.PA0 && INTRQ.PA0) {…}
     // 如果 INTEN.PA0 一直在使能状态,就可以省略判断 INTEN.PA0,以加速中断执行。
     If (INTRQ.PA0)
     { // PA0 的中断程序
        INTRQ.PA0 = 0; // 只须清除相对应的位 (PA0)
        ... }
     ...
     // X : INTRQ = 0; //不建议在中断程序最后,才使用 INTRQ = 0 一次全部清除
```
![](_page_38_Picture_0.jpeg)

### *//*因为它可能会把刚发生而尚未处理的中断,意外清除掉 **POPAF //回复 ALU 和FLAG 寄存器**

*}*

#### **5.10.** 省电与掉电

<span id="page-38-0"></span>PT1902B 有三个由硬件定义的操作模式,分别为:正常工作模式,电源省电模式和掉电模式。正常工作模式 是所有功能都正常运行的状态,省电模式(*stopexe*)是在降低工作电流而且 CPU 保持在随时可以继续工作的状 态,掉电模式(*stopsys*)是用来深度的节省电力。因此,省电模式适合在偶尔需要唤醒的系统工作,掉电模式是 在非常低消耗功率且很少需要唤醒的系统中使用。表 3 显示省电模式(*stopexe*)和掉电模式(*stopsys*)之间在振荡 器模块的差异,没改变就是维持原状态。

![](_page_38_Picture_356.jpeg)

表 3: 省电模式和掉电模式在振荡器模块的差异

#### **5.10.1.** 省电模式 **(***stopexe***)**

<span id="page-38-1"></span>使用 *stopexe* 指令进入省电模式,只有系统时钟被停用,其余所有的振荡器模块都仍继续工作。所以只有 CPU 是停止执行指令,然而,对 Timer16 计数器而言,如果它的时钟源不是系统时钟,那 Timer16 仍然会保持 计数。stopexe 的省电模式下,唤醒源可以是 IO 的切换,或者 Timer16 计数到设定值时(假如 Timer16 的时钟 源是 IHRC/ILRC), 或比较器唤醒(需同时设定 GPCC.7 为 1 与 GPCS.6 为 1 来启用比较器唤醒功能)。系 统唤醒后,单片机将继续正常的运行,省电模式的详细信息如下所示:

- ◆ IHRC 振荡器模块: 没有变化。如果它被启用, 它仍然继续保持工作。
- ◆ ILRC 振荡器模块: 必须保持启用, 唤醒时需要靠 ILRC 启动。
- **◆ 系统时钟停用。因此, CPU** 停止执行。
- ◆ OTP 内存被关闭。
- ◆ Timer 计数器: 若 Timer 计数器的时钟源是系统时钟或其相应的时钟振荡器模块被停用, 则 Timer 停止 计数: 否则, 仍然保持计数。(其中, Timer 包含 Timer 16, TM2)
- 唤醒来源:
	- a. IO Toggle 唤醒: IO 在数字输入模式下的电平变换(*PAC* 位是 0,*PADIER* 位是 1)
	- b. Timer 唤醒: 如果计数器 (Timer)的时钟源不是系统时钟, 则当计数到设定值时, 系统会被唤醒。
	- c. 比较器唤醒:使用比较器唤醒时,需同时设定 *GPCC*.7 为 1 与 *GPCS*.6 为 1 来启用比较器唤醒功 能。

请注意在下"*stopexe*"命令前,必须先关闭看门狗时钟以避免发生复位,例子如下:

![](_page_38_Picture_357.jpeg)

![](_page_39_Picture_0.jpeg)

*Wdreset; CLKMD.En\_WatchDog = 1; //* 开启看门狗时钟 另一个例子是利用 Timer16 来唤醒系统因 *stopexe* 的省电模式:

*\$ T16M ILRC, /1, BIT8 // Timer16 setting … WORD count = 0; STT16 count; stopexe; …*

Timer16 的初始值为 0, 在 Timer16 计数了 256 个 ILRC 时钟后, 系统将被唤醒。

#### **5.10.2.** 掉电模式 **(***stopsys***)**

<span id="page-39-0"></span>掉电模式是深度省电的状态,所有的振荡器模块都会被关闭。使用 *stopsys* 指令就可以使 PT1902B 芯片 直接进入掉电模式。在下达 stopsys 指令之前建议将 GPCC.7 设为 0 来关闭比较器。下面显示发出 *stopsys* 命 令后,PT1902B 内部详细的状态:

- 所有的振荡器模块被关闭。
- ◆ OTP 内存被关闭。
- ◆ SRAM 和寄存器内容保持不变。
- ◆ 唤醒源: IO 在数字输入模式下电平变换(PADIER 位是 1)。

输入引脚的唤醒可以被视为正常运行的延续,为了降低功耗,进入掉电模式之前,所有的 I/O 引脚应仔细 检查,避免悬空而漏电。断电参考示例程序如下所示:

![](_page_39_Picture_274.jpeg)

![](_page_40_Picture_0.jpeg)

#### **5.10.3.** 唤醒

<span id="page-40-0"></span>进入掉电或省电模式后,PT1902B 可以通过切换 IO 引脚恢复正常工作;而 Timer16、Timer2 的唤醒只适 用于省电模式。表 4 显示 *stopsysy* 掉电模式和 *stopexe* 省电模式在唤醒源的差异。

![](_page_40_Picture_328.jpeg)

表 4: 掉电模式和省电模式在唤醒源的差异

当使用 IO 引脚来唤醒 PT1902B,寄存器 *padier* 应正确设置,使每一个相应的引脚可以有唤醒功能。从唤 醒事件发生后开始计数,正常的唤醒时间大约是 2048 ILRC 时钟周期;另外, PT1902B 提供极速/快速唤醒功 能,透过 *misc* 寄存器选择极速唤醒可以降低唤醒时间。对快速开机而言,假如是在 *stopexe* 省电模式下,切换 IO 引脚的快速唤醒时间为 8/32 ILRC 时钟周期。

![](_page_40_Picture_329.jpeg)

表 5: 极速/快速/普通唤醒在唤醒时间的差异

#### <span id="page-40-1"></span>**5.11. IO** 引脚

PT1902B 所有 IO 引脚都可以透过数据寄存器(*pa*),控制寄存器(*pac*),弱上拉电阻(*paph*)和弱下拉电阻(*papl*)设 定成输入或输出,每一 IO 引脚都可以独立配置成不同的功能;所有这些引脚设置有施密特触发输入缓冲器和 CMOS 输出驱动电位水平。当这些引脚为输出低电位时,弱上拉/下拉电阻会自动关闭。如果要读取端口上的电 位状态,一定要先设置成输入模式;在输出模式下,读取到的数据是数据寄存器的值。表 6 为端口 PA0 位的设 定配置表,图 13 显示了 IO 缓冲区硬件图。

![](_page_41_Picture_0.jpeg)

![](_page_41_Picture_221.jpeg)

表 6:PA0 设定配置表

![](_page_41_Figure_3.jpeg)

图 13:引脚缓冲区硬件图

透过代码选项(Code Option) *Drive* 大多数 IO 可以被调整其驱动(drive)或灌(sink)电流能力(正常或低电流)。 所有的 IO 引脚具有相同的结构。当 PT1902B 在掉电或省电模式,每一个引脚都可以切换其状态来唤醒系统。 对于需用来唤醒系统的引脚,必须设置为输入模式以及寄存器 *padier* 相应为高。同样的原因,当 PA0 用来作为外 部中断引脚时,*padier.0* 应设置高。

### **5.12.** 复位

<span id="page-41-0"></span>引起 PT1902B 复位的原因有很多,一旦复位发生, PT1902B 的所有寄存器将被设置为默认值;发生复位后, 系统会重新启动,程序计数器会跳跃地址 0x00。当发生上电复位或 LVR 复位,数据存储器的值是在不确定的状态; 然而,若是复位是因为 PRSTB 引脚或WDT 超时溢位,数据存储器的值将被保留。

![](_page_42_Picture_0.jpeg)

### <span id="page-42-0"></span>**6. IO** 寄存器

### <span id="page-42-1"></span>**6.1.** 标志寄存器 **(***flag***)**,**IO** 地址 **= 0x00**

![](_page_42_Picture_550.jpeg)

### <span id="page-42-2"></span>**6.2.** 堆栈指针寄存器 **(***sp***)**,**IO** 地址 **= 0x02**

![](_page_42_Picture_551.jpeg)

### <span id="page-42-3"></span>**6.3.** 时钟控制寄存器 **(***clkmd***)**,**IO** 地址 **= 0x03**

![](_page_42_Picture_552.jpeg)

### <span id="page-42-4"></span>**6.4.** 中断允许寄存器 **(***inten***)**,**IO** 地址 **= 0x04**

![](_page_42_Picture_553.jpeg)

![](_page_43_Picture_0.jpeg)

### <span id="page-43-0"></span>**6.5.** 中断请求寄存器 **(intrq)**,**IO** 地址 **= 0x05**

![](_page_43_Picture_405.jpeg)

## <span id="page-43-1"></span>**6.6. Timer16** 控制寄存器 **(***t16m***)**,**IO** 地址 **= 0x06**

![](_page_43_Picture_406.jpeg)

# <span id="page-43-2"></span>**6.7.** 外部晶体振荡器控制寄存器(*eoscr*,只写),**IO** 地址 **= 0x0a**

![](_page_43_Picture_407.jpeg)

![](_page_44_Picture_0.jpeg)

### <span id="page-44-0"></span>**6.8.** 中断缘选择寄存器 **(***integs***)**,**IO** 地址 **= 0x0c**

![](_page_44_Picture_522.jpeg)

### <span id="page-44-1"></span>**6.9.** 端口 **A** 数字输入启用寄存器 **(***padier***)**,**IO** 地址 **= 0x0d**

![](_page_44_Picture_523.jpeg)

### <span id="page-44-2"></span>**6.10.** 端口 **A** 数据寄存器 **(***pa***)**,**IO** 地址 **= 0x10**

![](_page_44_Picture_524.jpeg)

### <span id="page-44-3"></span>**6.11.** 端口 **A** 控制寄存器 **(***pac***)**,**IO** 地址 **= 0x11**

![](_page_44_Picture_525.jpeg)

### <span id="page-44-4"></span>**6.12.** 端口 **A** 上拉控制寄存器 **(***paph***)**,**IO** 地址 **= 0x12**

![](_page_44_Picture_526.jpeg)

### <span id="page-44-5"></span>**6.13.** 端口 **A** 下拉控制寄存器 **(***papl***)**,**IO** 地址 **= 0x13**

![](_page_44_Picture_527.jpeg)

![](_page_45_Picture_0.jpeg)

### <span id="page-45-0"></span>**6.14.** 杂项寄存器 **(***misc***)**,**IO** 地址 **= 0x1b**

![](_page_45_Picture_411.jpeg)

### <span id="page-45-1"></span>**6.15.** 比较器控制寄存器 **(***gpcc***)**,**IO** 地址 **= 0x1A**

![](_page_45_Picture_412.jpeg)

![](_page_46_Picture_0.jpeg)

### <span id="page-46-0"></span>**6.16.** 比较器选择寄存器 **(***gpcs***)**,**IO** 地址 **= 0x1E**

![](_page_46_Picture_364.jpeg)

### <span id="page-46-1"></span>**6.17. Timer2** 控制寄存器 **(***tm2c***)**,**IO** 地址 **= 0x1C**

![](_page_46_Picture_365.jpeg)

![](_page_47_Picture_0.jpeg)

### <span id="page-47-0"></span>**6.18. Timer2** 计数寄存器 **(***tm2ct***)**,**IO** 地址 **= 0x1D**

![](_page_47_Picture_226.jpeg)

### <span id="page-47-1"></span>**6.19. Timer2** 上限寄存器 **(***tm2b***)**,**IO** 地址 **= 0x09**

![](_page_47_Picture_227.jpeg)

### <span id="page-47-2"></span>**6.20. Timer2** 分频寄存器 **(***tm2s***)**,**IO** 地址 **= 0x17**

![](_page_47_Picture_228.jpeg)

![](_page_48_Picture_0.jpeg)

# <span id="page-48-0"></span>**7.** 指令

![](_page_48_Picture_168.jpeg)

![](_page_49_Picture_0.jpeg)

### <span id="page-49-0"></span>**7.1.** 数据传输类指令

![](_page_49_Picture_436.jpeg)

![](_page_50_Picture_0.jpeg)

![](_page_50_Picture_589.jpeg)

![](_page_51_Picture_0.jpeg)

![](_page_51_Picture_523.jpeg)

### <span id="page-51-0"></span>**7.2.** 算术运算类指令

![](_page_51_Picture_524.jpeg)

![](_page_52_Picture_0.jpeg)

![](_page_52_Picture_536.jpeg)

![](_page_53_Picture_0.jpeg)

### <span id="page-53-0"></span>**7.3.** 移位元元运算类指令

![](_page_53_Picture_505.jpeg)

![](_page_54_Picture_0.jpeg)

### <span id="page-54-0"></span>**7.4.** 逻辑运算类指令

![](_page_54_Picture_569.jpeg)

![](_page_55_Picture_0.jpeg)

![](_page_55_Picture_6.jpeg)

![](_page_56_Picture_0.jpeg)

### <span id="page-56-0"></span>**7.5.** 位运算类指令

![](_page_56_Picture_480.jpeg)

### <span id="page-56-1"></span>**7.6.** 条件运算类指令

![](_page_56_Picture_481.jpeg)

![](_page_57_Picture_0.jpeg)

![](_page_57_Picture_471.jpeg)

### <span id="page-57-0"></span>**7.7.** 系统控制类指令

![](_page_57_Picture_472.jpeg)

![](_page_58_Picture_0.jpeg)

![](_page_58_Picture_312.jpeg)

![](_page_59_Picture_0.jpeg)

![](_page_59_Picture_123.jpeg)

### <span id="page-59-0"></span>**7.8.** 指令执行周期综述

![](_page_59_Picture_124.jpeg)

![](_page_60_Picture_0.jpeg)

### <span id="page-60-0"></span>**7.9.** 指令影响标志的综述

![](_page_60_Picture_1091.jpeg)

### **7.10. BIT** 定义

<span id="page-60-1"></span>(1) 位寻址只能定义在 RAM 区的 0X00 到 0X0F 空间。

(2) Word 变量只能定义在 RAM 区的 0X00 到 0X1E 空间。

![](_page_61_Picture_0.jpeg)

# <span id="page-61-0"></span>**8.** 代码选项 **(Code Options)**

![](_page_61_Picture_208.jpeg)

![](_page_62_Picture_0.jpeg)

#### <span id="page-62-0"></span>**9.** 特别注意事项

此章节是提醒使用者在使用 PT1902B 时避免一些常犯的错误。

#### **9.1.** 警告

<span id="page-62-1"></span>在使用 IC 前, 请务必认真阅读 PT1902B 相关的 APN (应用注意事项)。

#### <span id="page-62-2"></span>**9.2.** 使用 **IC** 时

#### **9.2.1. IO** 使用与设定

- <span id="page-62-3"></span>(1) IO 作为数字输入时
	- ◆ IO 作为数字输入时, Vih 与 Vil 的准位, 会随着电压与温度变化, 请遵守 Vih 的最小值, Vil 的最大值规范。
	- 内部上拉电阻值将随着电压、温度与引脚电压而变动,并非为固定值。
- (2) IO 作为数字输入和打开唤醒功能
	- ◆ 将 IO 设为输入。
	- ◆ 用 PADIER 寄存器, 将对应的位设为 1。
	- ◆ 为了防止 PA 中那些没有用到的 IO 口漏电, PADIER[1: 2]需要常设为 0。
- (3) PA5 作为 PRSTB 输入
	- ◆ 设定 PA5 为输入。
	- ◆ 设定 CLKMD.0=1, 使 PA5 为外部 PRSTB 输入脚位。
- (4) PA5 作为输入并通过长导线连接至按键或者开关
	- ◆ 必需在 PA5 与长导线中间串接 >10 欧电阻。
	- ◆ 应尽量避免使用 PA5 作为输入。

#### **9.2.2.** 中断

<span id="page-62-4"></span>(1) 使用中断功能的一般步骤如下:

步骤 1: 设定 INTEN 寄存器, 开启需要的中断的控制

- 位。步骤 2:清除 INTRQ 寄存器。
- 步骤 3: 主程序中, 使用 ENGINT 指令允许 CPU 的中断功
- 能。步骤 4: 等待中断。中断发生后, 跳入中断子程序。
- 步骤 5: 当中断子程序执行完毕, 返回主程序。
	- \* 在主程序中,可使用 DISGINT 指令关闭所有中断。
	- \* 跳入中断子程序处理时,可使用 PUSHAF 指令来保存 ALU 和 FLAG 寄存器数据,并在 RETI 之前,使用 POPAF 指令复原。一般步骤如下:

void Interrupt (void) // 中断发生后, 跳入中断子程序,

![](_page_63_Picture_0.jpeg)

{ // 自动进入 DISGINT 的状态,CPU 不会再接受中断 PUSHAF;

> … POPAF;

} // 系统自动填入 RETI, 直到执行 RETI 完毕才自动恢复到 ENGINT 的状态

(2) INTEN, INTRQ 没有初始值, 所以要使用中断前, 一定要根据需要设定数值。

#### **9.2.3.** 切换系统时钟

<span id="page-63-0"></span>利用 CLKMD 寄存器可切换系统时钟源。但必须注意,不可在切换系统时钟源的同时把原时钟源关闭。例如: 从 A 时钟源切换到 B 时钟源时,应该先用 CLKMD 寄存器切换系统时钟源,然后再透过 CLKMD 寄存器关闭 A 时 钟源振荡器。

◆ 例: 系统时钟从 ILRC 切换到 IHRC/8

.CLKMD = 0x3C;  $\parallel$  1/ 切到 IHRC, 但 ILRC 不要停用。

CLKMD.2 = 0; // 此时才可关闭 ILRC。

- ◆ 错误的写法: ILRC 切换到 IHRC/8, 同时关闭 ILRC
	- .CLKMD =  $0x38$ : // MCU 会当机。

#### **9.2.4.** 掉电模式、唤醒以及看门狗

<span id="page-63-2"></span><span id="page-63-1"></span>当 ILRC 关闭时,看门狗也会失效。

#### **9.2.5. TIMER16** 溢出时间

当设定 \$ INTEGS BIT\_R 时(这是 IC 默认值),且设定 T16M 计数器 BIT8 产生中断,若 T16 计数从 0 开 始, 则第一次中断是在计数到 0x100 时发生(BIT8 从 0 到 1), 第二次中断在计数到 0x300 时发生(BIT8 从 0 到 1)。所以设定 BIT8 是计数 512 次才中断。请注意,如果在中断中重新给 T16M 计数器设值, 则下一次中断也 将在 BIT8 从 0 变 1 时发生。

如果设定 \$ INTEGS BIT F (BIT 从 1 到 0 触发)而且设定 T16M 计数器 BIT8 产生中断, 则 T16 计数改 为每次数到 0x200/0x400/0x600/...时发生中断。两种设定 INTEGS 的方法各有好处, 也请注意其中差异。

![](_page_64_Picture_0.jpeg)

#### **9.2.6. IHRC**

- <span id="page-64-0"></span>(1) 当 IC 在烧录器烧录时,会校准 IHRC 频率。
- (2) 由于 EMC 的特性或者在 IC 封装或 COB 时,会不同程度影响 IHRC 频率。如果频率校准在 IC 封塑之前 已经完成,那么实际的 IHRC 频率会在 IC 封塑之后有可能出现偏差或者超出规格指标。通常情况下该频率 会稍稍变慢。
- (3) 通常在 COB 封胶或 QTP 时会发生如上描述的情况,厦门澎湃微电子有限公司不负任何责任。
- (4) 用户可以根据使用经验来做频率补偿, 例如, 用户可以在使用时调高 IHRC 频率约 0.5%~1%, 以便得到比 IC 封塑之后更好的 IHRC 频率。

#### **9.2.7. LVR**

- <span id="page-64-1"></span>(1) Power On 时, V<sub>DD</sub> 需要到达或超过 2.0V 左右, IC 才能成功起动, 否则 IC 不能工作。
- (2) 只有当 IC 正常起动后,设定 LVR 才会有效。
- (3) 可以设定寄存器 MISC.2 为 1 将 LVR 关闭, 但此时应确保 V<sub>DD</sub>在 chip 最低工作电压以上, 否则 IC 可能工作不 正常。

#### **9.2.8.** 烧录方法

<span id="page-64-2"></span>PT1902B 的烧录脚为 PA3, PA4, PA5, PA6, V<sub>DD</sub>, GND 这 6 只引脚。

请使用 PDK-5S-P003 或以上版本的烧录器进行烧录,请依照烧录器软件的说明连接 jumper。

- ◆ 合封(MCP)或在板烧录(On-Board Writing)时的有关电压和电流的注意事项
	- (1) PA5 (V<sub>PP</sub>) 可能高于 7.5V。
	- (2) V<sub>DD</sub> 可能高于 7.8V, 而最大供给电流最高可达约 20mA。
	- (3) 其他烧录引脚(GND除外)的电位与 Vpp相同。

请用户自行确认在使用本产品于合封或在板烧录时,周边元件及电路不会被上述电压破坏,也不会钳制上 述电压。

#### 重要提示:

如在 **handler** 上对 **IC** 进行烧录,请务必按照 **APN004** 及 **APN011** 的指示进行。

为对抗烧录时的杂讯干扰,请于烧录时在分选机连接 **IC** 连接器一端的 **VDD** 和 **GND** 之间连接 **0.01uF** 电 容。但切忌连接标值 **0.01uF** 以上的电容,以免影响烧录的正常运行。

![](_page_65_Picture_0.jpeg)

### <span id="page-65-0"></span>**9.3.** 使用 **ICE** 时

请使用 PDK5S-I-S01/2(B) ICE 仿真。仿真时请注意以下几点:

- (1) 不支持指令 SYSCLK=ILRC/16。
- (2) 不支持 PA6 和 PA7 作为比较器的 CIN-输入端。
- (3) 不支持 PA4 的 TM2 PWM 输出功能。
- (4) 不支持 INTEGS 的 Bit[7:6] , 比较器中断缘选择的动态切换。
- (5) 使用 GPCS[7]=1,PA0 输出比较结果时,会影响 PA3 输出 High 的功能。
- (6) 快速唤醒的时间有差异:PDK5S-I-S01/2(B):128 系统时钟,PT1902B:32 ILRC 周期。
- (7) 看门狗溢出的时间和仿真器 PDK5S-I-S01/2(B)有不同:

![](_page_65_Picture_192.jpeg)